## **How to Access Student Email**

To check your college provided email account, take the following steps.

1. First, click on MyCommnet on MAIN SITE DIRECTORY ON the TRCC Extranet. Three Rivers  $\mathsf{m}$ **PORICE**  $0000$ 2. Next, click the Log In button. myCommNet nNet Status Log In to myCommNet If you are having trouble<br>accessing Blackboard -<br>Click Here to log in. Apply for Financial Aid **GET SUPPORT** 3. Enter your username (yourstudentID@student.co **CSCU** Login Portal mmnet.edu) and your password. Click Sign In. .<br>Sign in with your NetID and Passwor

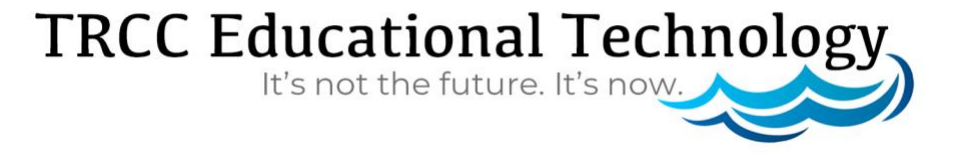

**BLF**1

## **How to Access Student Email**

4. Click on the envelope logo in the upper right side of the screen. Your college provided email account will open.

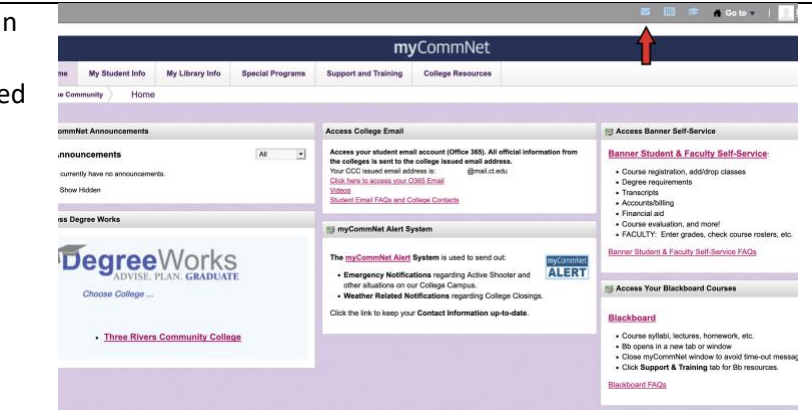

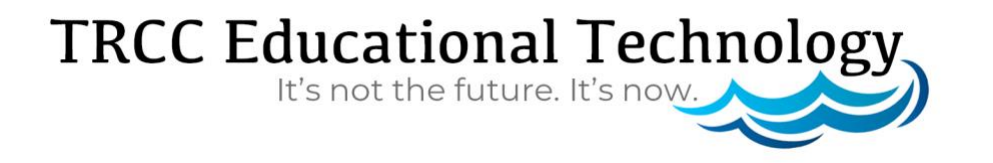

**BLF**2